## **Campus Parent Set Up**

You will need your unique, one time use Campus Portal Activation Key (GUID) and a computer, tablet, or smartphone with internet access. Please note that you must use a web browser like Safari, Chrome, or Internet Explorer for the initial setup. After creating your account, you can download and log into the Campus Parent mobile app.

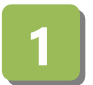

Navigate to Campus Parent by clicking the link on the Park Hill School District webpage at www.parkhill.k12.mo.us -> Parent Resources -> Campus Parent.

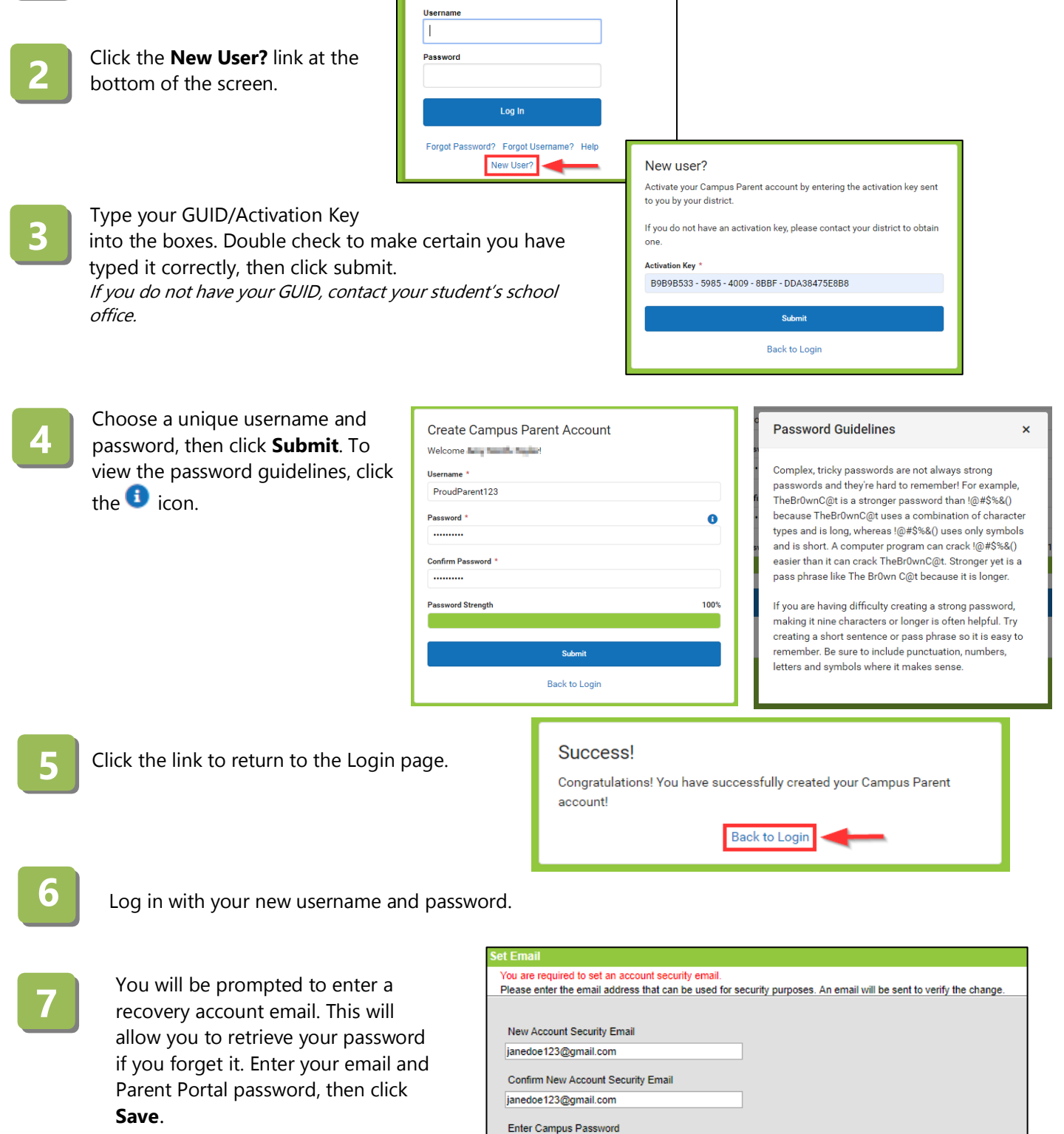

Log Off Save